## **Process Flow of Budget Estimation Entry**

## 1. How to Login into Budget Estimation Entry Package

In the Login Page, enter User ID and Password in the corresponding Textbox and Click on õ**Login**ö button to login into the package.

|                    | and the second second sec | NCE DEPAR                                                    |                  | AL                |                            |            | Saturday, January 21 2017,5:08:26 PM    |
|--------------------|----------------------------------------------------------------------------------------------------|--------------------------------------------------------------|------------------|-------------------|----------------------------|------------|-----------------------------------------|
| Home Page About Us | Annual Report                                                                                                    | Circulars & Memos                                            | Acts & Ordinance | iBudget E-Governa | nce Tender                 | FAQ        | Contact Us                              |
| and a              |                                                                                                    |                                                              |                  |                   |                            |            |                                         |
| BACK TO HOME       |                                                                                                    |                                                              |                  |                   |                            |            |                                         |
|                    |                                                                                                    | Plan Budget                                                  | t Preparation    | Non Plan Bud      | get Prepara                | ition      | Plan Fund Release<br>Information System |
|                    |                                                                                                    |                                                              | USER ID.         | Enter User ID     |                            |            |                                         |
|                    |                                                                                                    |                                                              | PASSWORD         | Enter Password    |                            |            |                                         |
|                    |                                                                                                    |                                                              | Forgot Password  |                   |                            |            | How To Proceed?                         |
|                    |                                                                                                    |                                                              |                  |                   | Click                      | to L       | ogin                                    |
| Contents provide   |                                                                                                    | of Finance, Government of V<br>est viewed in Internet Explor |                  |                   | l by <u>National Infor</u> | matics Cer | ntre                                    |

## 2. For Merged Department Login

For merged department, in the home page user can see the merged department name.

| PLAN FUND RELEASE INFORMATION SYSTEM<br>Finance Department, Government of West Bengal                                                                                                    | Ż                                    |
|----------------------------------------------------------------------------------------------------|--------------------------------------|
| Home     Release Entry     M.I.S PFRIS     Plan Budget Estimate     Non Plan Budget Estimate     Housing Keeping     Logout                                                                                                    | Saturday, January 21 2017,4:55:40 PM |
| Welcome, User of Urban Development & Municipal Affairs Department     Total No. of Records Pending for Submission : 4     Merged Department Choose Respective Department to Enter Degartment     Select the Component You are Entering For     MA - Municipal Affairs | ed Department                        |

Then User will choose component department from the department dropdown for which data will be entered.

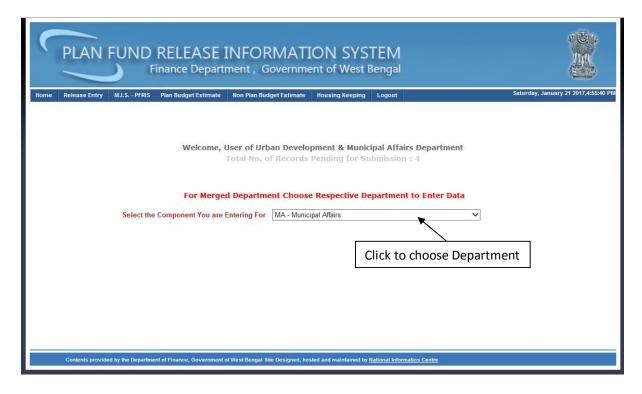

Then user will go to the õ**Budget Estimate Entry**" submenu under "**Plan Budget Estimate**" menu for Budget Estimate Entry.

| Nome   Release Entry   ML.S PFRIS   Plan Budget Estimate   Non Plan Budget Estimate   tousing Keeping   Logout   Saturday, January 21 2017,6304:38 PM     Budget Estimate   Estimate Estimate   Estimate Estimate   Entry   HAcct. wise Report   Estimate   Farmark wise Report   Farmark wise Report   Farmark wise Report for Submission : 4   Farmark wise Report for Admin     Plan Budget Estimate for Admin   Estimate for Admin   Farmark wise Report for Admin   Farmark wise Report for Admin   Farmark wise Report for Admin   Farmark wise Report for Admin   Farmark wise Report for Admin   Farmark Matrix for Admin   MA - Municipal Affairs   Click on the menu | L    | PLAN               | RELEASE INFORMATION SYSTEM<br>inance Department, Government of West Bengal                                                                             | × |
|----------------------------------------------------------------------------------------------------|------|--------------------|----------------------------------------------------------------------------------------------------|---|
|                                                                                                    | Ноте | KÊ KÊ SE Ê LÎ LÎ Y | Budget Estimate Entry     H/Acct. wise Report     Earmark wise Report     Plan Status Report     Ceiling Amount Entry     Plan Budget Estimate Locking |   |

In this page User can select **Head of Account (at least up to Minor Head)** and click on **Search** button to enter **Revised** and **Budget Estimate**.

| PLA                |                               |                               | [NFORMAT]<br>ment, Governme      |                          |                                              | Ż                                    |
|--------------------|-------------------------------|-------------------------------|----------------------------------|--------------------------|----------------------------------------------|--------------------------------------|
| Home Release       | New Real Products Internation | Plan Budget Estimate          | Non Plan Budget Estimate         | Housing Keeping          | Logout                                       | Saturday, January 21 2017,5:06:48 Pl |
| Budget Estim       | ate Entry                     |                               |                                  |                          |                                              |                                      |
| Financial Year     | 2017-2018 V De                | partment Name : Urb           | an Development & Mur             | nicipal Affairs          |                                              |                                      |
| Component          | MA-Municipal Affair           | S                             | $\sim$                           |                          |                                              |                                      |
|                    | While I                       | Entry / Updating Data, p      | ease click 'Submit' Button b     | elow at least after 5-   | 10 minutes Interval to Prevent any loss of D | ata.                                 |
|                    |                               |                               | Data Entry Updation w            | II be Locked after       | : 24/01/2017                                 |                                      |
| Cont lload of      | Account by Oals               |                               |                                  |                          |                                              |                                      |
|                    |                               | ct atleast upto Minor H       |                                  | 121410-00                |                                              |                                      |
| Demand M<br>Seli ✔ | lajor St                      | ub Major Minor                | Plan Status V                    | Scheme 🗸                 | Search Clear                                 |                                      |
|                    |                               |                               |                                  |                          |                                              |                                      |
|                    |                               |                               |                                  |                          |                                              | Print As :                           |
|                    |                               |                               |                                  |                          | Click to Search                              |                                      |
|                    |                               |                               |                                  |                          |                                              | Submit Cancel                        |
| Contents           | provided by the Departme      | ent of Finance, Government of | of West Bengal Site Designed, ho | sted and maintained by [ | lational Informatics Centre                  |                                      |
|                    |                               |                               |                                  |                          |                                              |                                      |

## 3. For Non Merged Department Login

For non merged department, in the home page user can see own department name.

| PLAN FUND RELEASE INFORMATION SYSTEM<br>Finance Department, Government of West Bengal                                                                                                    |                                       |
|----------------------------------------------------------------------------------------------------|---------------------------------------|
| Home     Release Entry     M.I.S PFRIS     Plan Budget Estimate     Non Plan Budget Estimate     Housing Keeping     Logout                                                               | Saturday, January 21 2017,12:01:08 PM |
| Welcome, User of Public Health Engineering Department<br>Total No. of Records Pending for Submission : 15<br>IMPORTANT : Please Enter Plan Fund Release Data Sequentially From April 2010 |                                       |
| Contents provided by the Department of Finance, Government of West Bengal Site Designed, hosted and maintained by National Informatics Centre                                             |                                       |
| contents provided by the bepartment of mance, Government of west beingar site besigned, nosted and maintained by national imprintates centre                                              |                                       |

Then user will go to the õ**Budget Estimate Entry**" submenu under "**Plan Budget Estimate**" menu for Budget Estimate Entry.

| PLAN FUND RELEASE INFORMATION SYSTEM<br>Finance Department, Government of West Bengal                                                                                                    |                                      |
|----------------------------------------------------------------------------------------------------|--------------------------------------|
| Home   Release Entry   M.I.S PFRIS   Plan Budget Estimate   Ion Plan Budget Estimate   Housing Keeping   Logout     Budget Estimate   Entry   H/Acct. wise Report   Earmark wise Report   Plan Budget Estimate Entry   H/Acct. wise Report   Plan Budget Estimate Locking   gineering Department   Tot   Plan Budget Estimate Locking   gineering Department   Tot   Submission : 15     IMPORTANT | Saturday, January 21 2017,1:00:35 PM |
| Contents provided by the Department of Finance, Government of West Bengal Site Designed, hosted and maintained by <u>Ilational Informatics Centre</u>                                                                                                    |                                      |

In this page User can select **Head of Account (at least up to Minor Head)** and click on **Search** button to enter **Revised** and **Budget Estimate**.

| -                            | PLAN FUND RELEASE INFORMATION SYSTEM<br>Finance Department, Government of West Bengal |                       |                 |                     |               |                                          |               |                                     |                                       |
|------------------------------|---------------------------------------------------------------------------------------|-----------------------|-----------------|---------------------|---------------|------------------------------------------|---------------|-------------------------------------|---------------------------------------|
| Home Release<br>Budget Estin | ana ang ing ang ang ang                                                               | RIS Plan Budget       | Estimate        | Non Plan Budget I   | Estimate      | Housing Keeping                          | Logout        |                                     | Saturday, January 21 2017,12:03:45 PM |
| Financial Year<br>Department | PH-Public Heal                                                                        |                       | ing Data, ple   |                     |               | low at least after 5-<br>be Locked after |               | s Interval to Prevent any Ic<br>147 | sss of Data.                          |
| Sort Head of                 | Account by (S                                                                         | Select atleast up     | to Minor He     | ad)                 |               |                                          |               |                                     |                                       |
|                              | Major                                                                                 | Sub Major             | Minor           |                     | Status        | Scheme 🗸                                 |               | Search Clear                        |                                       |
|                              | Click to Search                                                                       |                       |                 |                     |               |                                          |               |                                     |                                       |
| Conten                       | ts provided by the Dep.                                                               | artment of Finance, ( | Government of 1 | West Bengal Site De | signed, hoste | ed and maintained by <u>I</u>            | National Info | rmatics Centre                      | Submit Cancel                         |